## Инструкция подключения к вебинару.

## Технические требования.

- Система Windows 7 и выше
- Браузер Google Chrome
- Интернет канал не менее 30 МБ/С
- На стороне провайдера интернета или вашей корпоративной сети **не должно быть**:
- Proxy
- Строго NAT
- Должны быть открыты все порты UPD порты c 16384 по 32768

## Авторизация по логину и паролю

- 1. Переходим по ссылке в письме
- 2. Вводим логин и пароль
- 3. Выбираем курс обучения (по которому будет проводиться вебинар)
- 4. Нажимаем на название вебинара

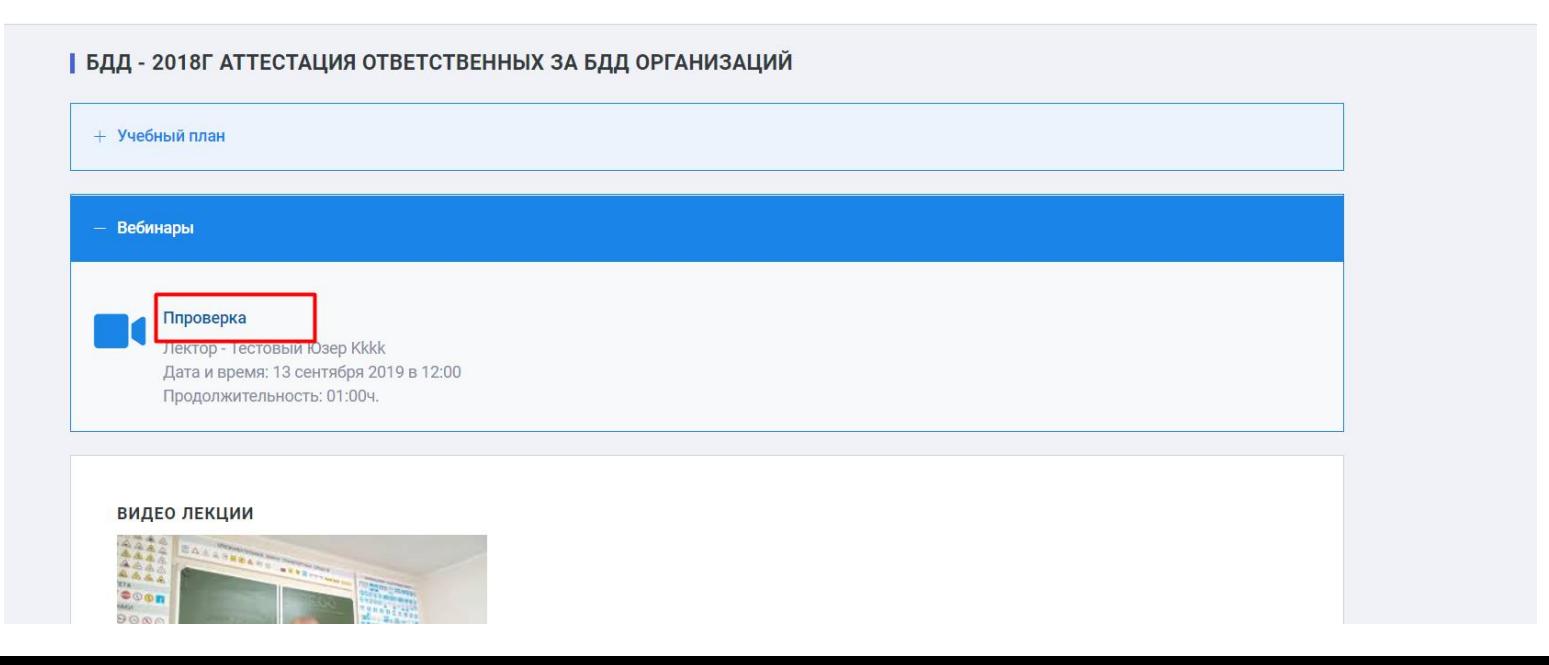

## Подключение к вебинару

• При подключении система спросит как Вы будете учувствовать в вебинаре, необходимо выбрать «Только слушать»

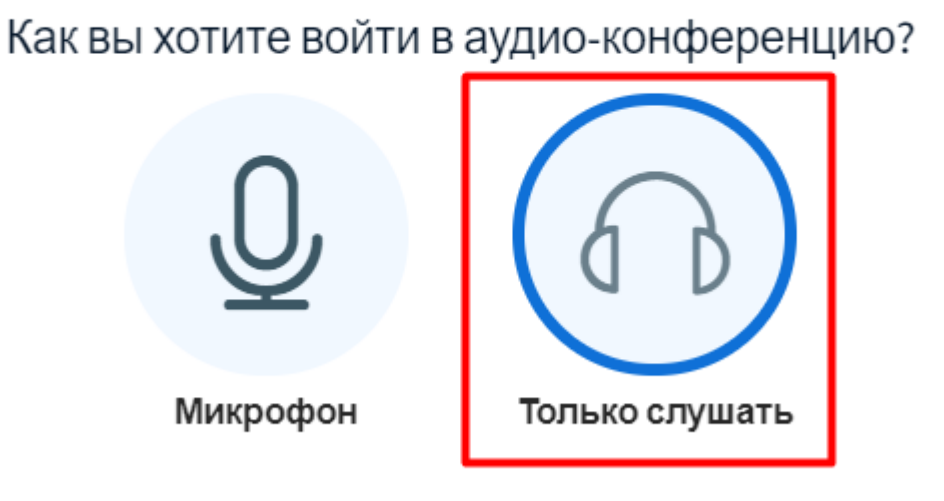

 $\times$